## ESP Data Extract Testing Guide

#### **Revision History**

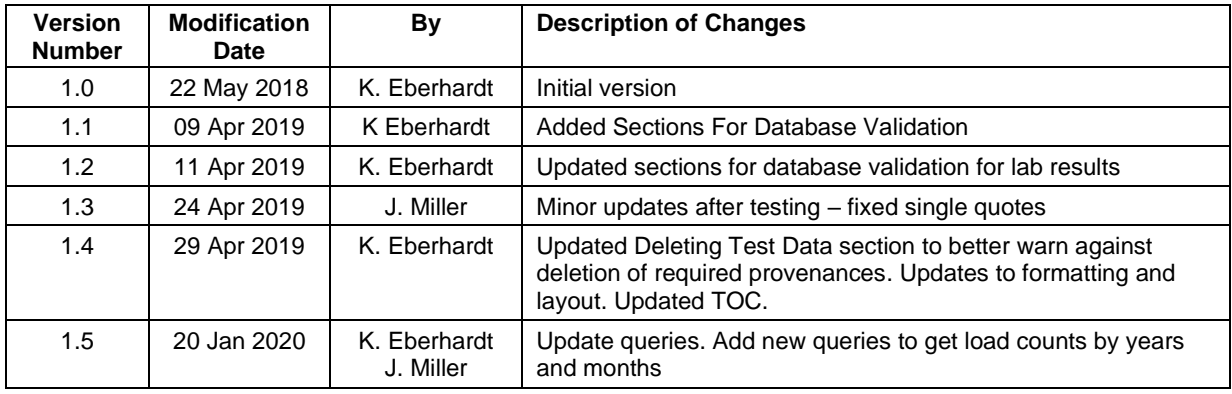

# Contents

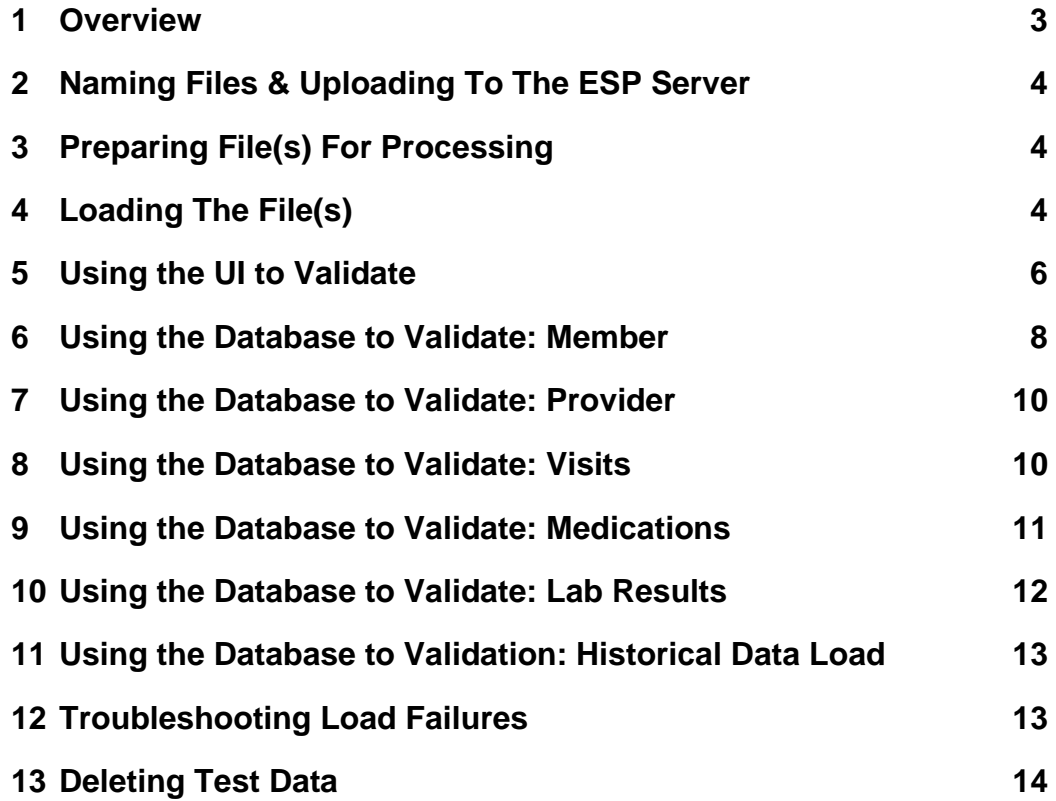

#### <span id="page-2-0"></span>1 Overview

This document outlines a basic process for testing/validating client EMR data extract files. This process assumes sample extract files matching ESP file requirements have already been created.

This Document written for ESP version 3.4 and 3.5

#### <span id="page-3-0"></span>2 Naming Files & Uploading To The ESP Server

1. Ensure the sample extract files match the naming convention outlined in the ESP FileSpec document.

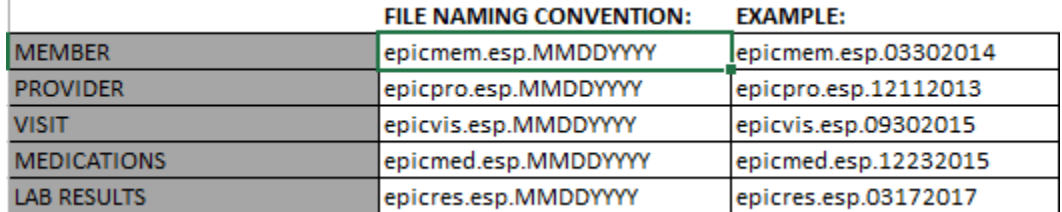

2. Upload the files to the following directory on the ESP server:

```
/srv/esp/data/fake
```
#### <span id="page-3-1"></span>3 Preparing File(s) For Processing

- 1. It is recommended to process 1 file at a time for testing. When possible, start with the provider file first followed by the member file and then any of the additional files.
- 2. Use the following commands to move the test file in to the proper directory for processing:

```
cd /srv/esp/data/fake
mv <insert_filename_here> ../epic/incoming
For example:
cd /srv/esp/data/fake
cp epicmed.esp.11292017 ../epic/incoming/
```
## <span id="page-3-2"></span>4 Loading The File(s)

1. Use the load epic command to attempt the loading of the file(s):

```
cd /srv/esp/prod
./bin/esp load_epic
```
2. When processing a particularly large file that may take a long time to complete, it is recommended to make the call using nohup. This will prevent the process from failing should you experience a network interruption while processing. This will log the output of the script to the nohup file.

```
cd /srv/esp/prod
rm nohup.out 
nohup ./bin/esp load_epic &
```
3. Review the processing output. If errors are encountered that prevent the load from completing, see the Troubleshooting section below. The number of valid records loaded should match the number of rows in the file (assuming there are no duplicate natural keys in the data):

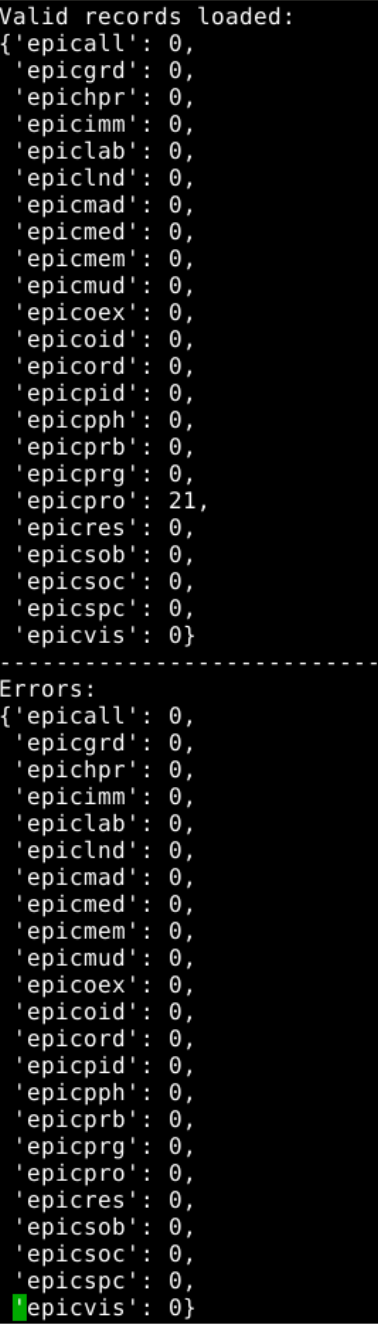

4. A load report is also written to the /srv/esp/data/load\_reports directory:

```
cd /srv/esp/data/load_reports
     ls -ltr (this will list the files by time modified. The most recent file will be listed at the 
     bottom)
    view <insert_filename_here>
Sample load file contents:
Load summary for source file: epicpro.esp.08102017
Number of rows in source file: 21
Number of rows processed without error: 21
Number or rows processed with error: 0
Number of database rows created (inserted): 0
Number of updates performed on existing rows: 21
Number of rows in the EMR table having the current Provenance ID 390: 21
```
#### <span id="page-5-0"></span>5 Using the UI to Validate

- 1. Log in to the ESP User Interface (UI).
- 2. Navigate to "Administration -> Site Administration"

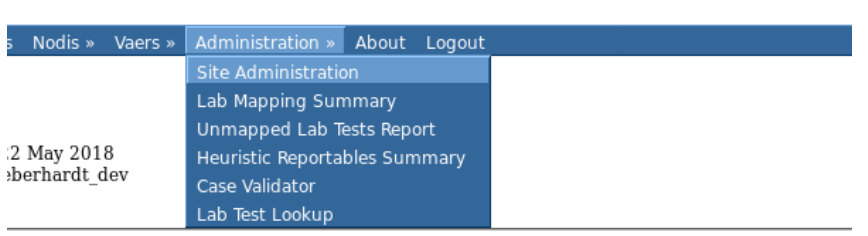

## **ESP - ELECTRONIC MEDICAL RECORD SUPPORT**

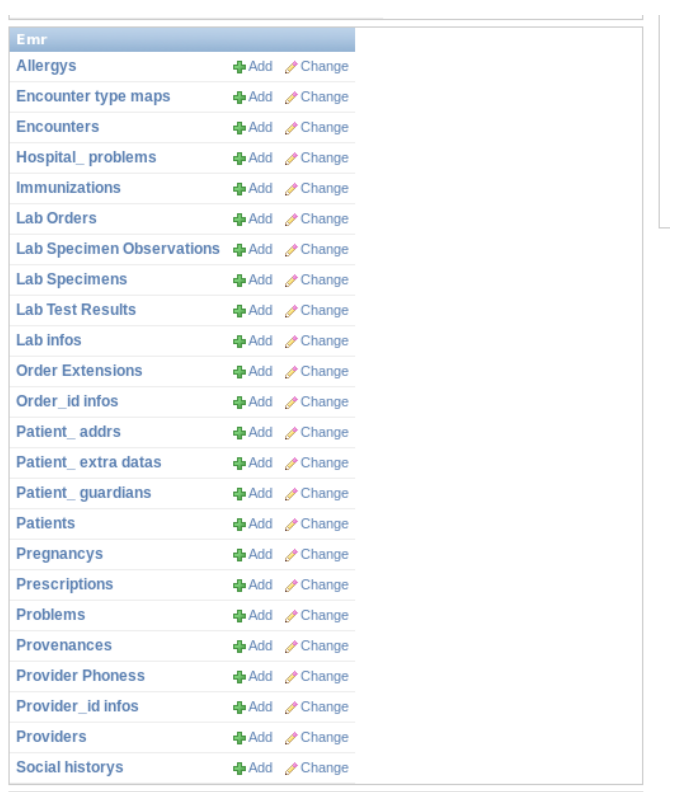

3. In the "EMR" section click on the item name that matches the test file that was loaded:

4. Click on a row to view the detailed information for the record that was loaded.

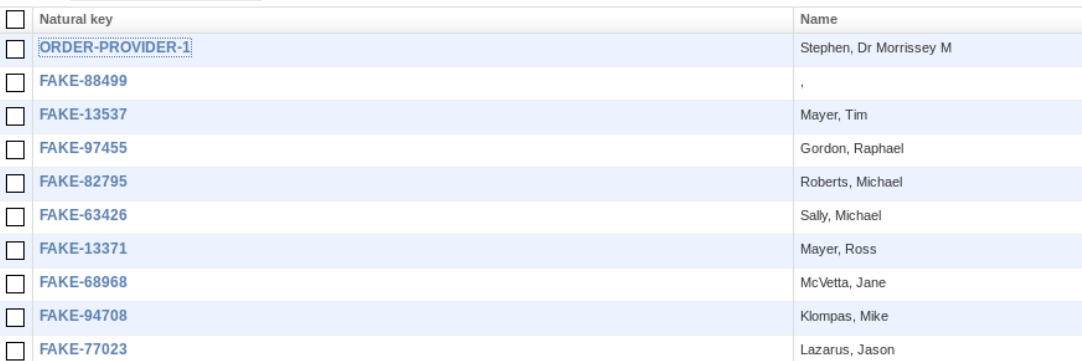

5. Review the fields that were populated (and not populated).

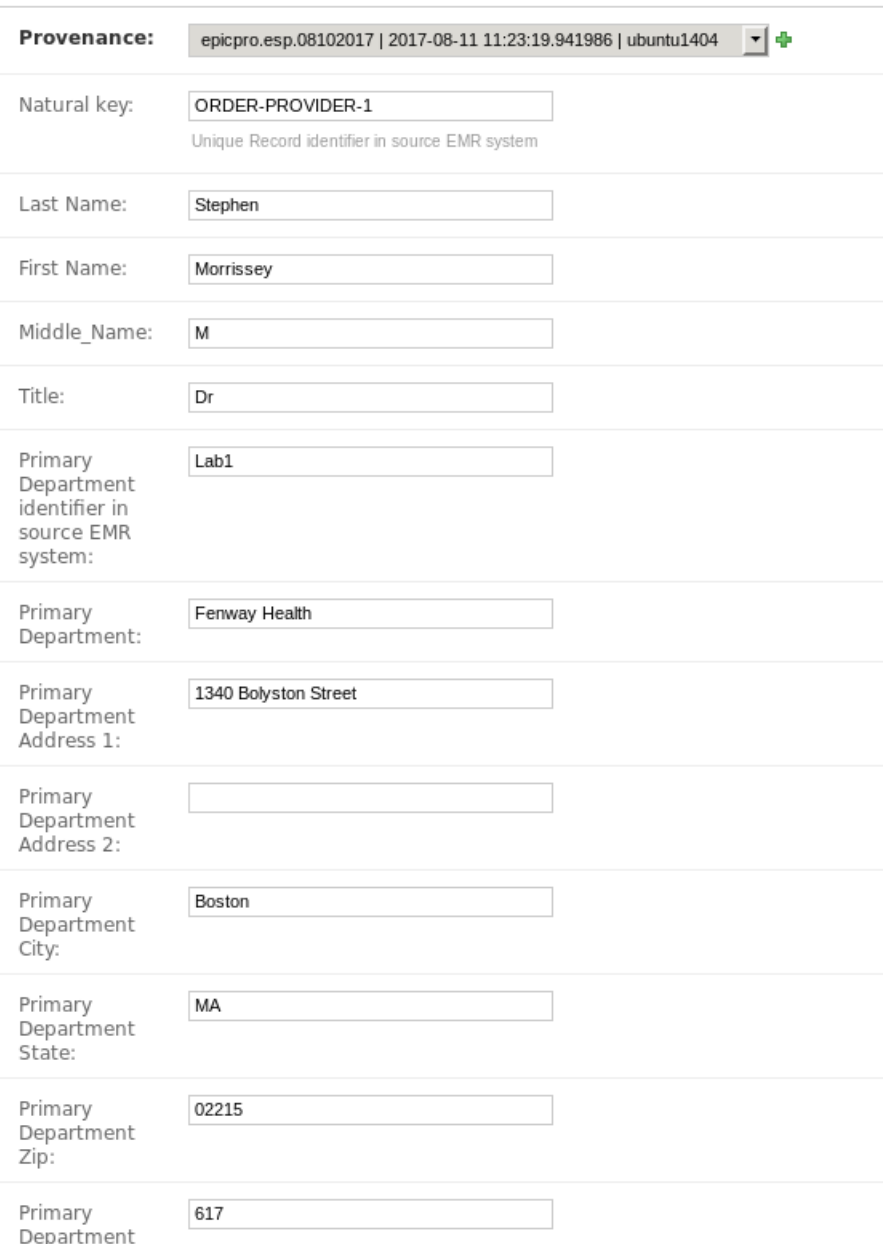

- 6. Items to Review:
	- Are all expected fields populated?
	- Is data appearing the correct field?
	- Is the data formatted correctly?
	- Any items missing?

#### <span id="page-7-0"></span>6 Using the Database to Validate: Member

1. Count of patients

Query: select count (\*) from emr patient;

Questions/Comments: Does the count match the expected number?

2. Check for null MRN

```
Query:
select count(*) from emr patient where mrn is null or mrn in ('', '');
```
Questions/Comments: Do an exceptionally large number of patients not have an MRN?

3. Check for null Last Name

```
Query:
select count(*) from emr_patient where last_name is null or last_name in ('', 
' ');
```
Questions/Comments: Are there any patients without a last name?

4. Verify gender counts and values Query:

```
select count(*), gender
from emr_patient
group by gender;
```
Questions/Comments:

Gender should typically be populated for all patients and values should be one of (M, F, T, or U)

5. Verify race counts and values

```
Query:
select count(*), race
from emr_patient
group by race;
```
Questions/Comments:

Race should typically be populated for all patients and values should be one of the following:

CAUCASIAN W **WHITE** BLACK B OTHER O MULTIRACIAL

INDIAN I AMERICAN INDIAN/ALASKAN NATIVE ASIAN A NAT AMERICAN NATIVE HAWAI PACIFIC ISLANDER/HAWAIIAN P ALASKAN **HISPANIC** 

#### <span id="page-9-0"></span>7 Using the Database to Validate: Provider

Login to the database using psql or a utility that gives you sql command line access and run the following commands:

1. Count of providers

Query: select count (\*) from emr provider;

Questions/Comments: Does the count match the expected number?

2. Count of patients assigned as a PCP for each provider

```
Query:
select count(patient.id) patient_count, pro.id provider_id
from emr_provider pro, emr_patient patient
where proj.id = patient.pop id
group by pro.id;
```
Questions/Comments: Are patients matching up to providers? Are a large number of patients assigned to pcp id of 1 (unknown)?

#### <span id="page-9-1"></span>8 Using the Database to Validate: Visits

Login to the database using psql or a utility that gives you sql command line access and run the following commands:

1. Count of visits

```
Query: 
select count (*) from emr_encounter;
```
Questions/Comments: Does the count match the expected number?

2. Count of encounters per diagnosis code

```
Query:
select count(*), dx code id from emr encounter e, emr encounter dx codes dx
```

```
where e.id = dx.encounter id
group by dx_code_id;
```
Questions/Comments: Are diagnosis codes being included and correctly parsed for encounters?

3. Count of records with pregnancy information

```
Query:
select count (*), pregnant
from emr_encounter
group by pregnant;
```
Questions/Comments: Is pregnancy information being populated interpreted based on extract data?

4. Count of records with EDD (estimated due date) populated.

```
Query:
select count (*),
case when edd is not null then 'edd_populated' else null end as 
edd_check
from emr encounter
group by edd_check;
```
If EDD is provided, does it match the general number of encounters expected?

5. Count of records and values with height and weight and bmi

```
Queries:
select count (*), raw height
from emr_encounter 
group by raw height;
select count (*), raw weight
from emr_encounter 
group by raw weight;
select count (*), raw bmi
from emr_encounter 
group by raw_bmi;
```
Questions/Comments:

Are fields being populated? Do the formats match the spec? Note, some sites send raw\_bmi as opposed to height and weight so not having these values may not be of concern.

## <span id="page-10-0"></span>9 Using the Database to Validate: Medications

Login to the database using psql or a utility that gives you sql command line access and run the following commands:

1. Count of medications Query: select count(\*) from emr prescription;

Questions/Comments: Does the count match the expected number?

2. Count of records without a start date Query: select count  $(*)$  from emr prescription where start date is null;

Questions/Comments:

Start Date is important so it really should be populated for true rx records. If the count of null records is high, please investigate.

3. Count of records without a start date Query: select count(\*) from emr prescription where end date is null;

Questions/Comments:

End Date is often not populated, but ideally it should be sent as it is important for computing rx spans.

#### <span id="page-11-0"></span>10 Using the Database to Validate: Lab Results

Login to the database using psql or a utility that gives you sql command line access and run the following commands:

1. Count of lab results Query: select count(\*) from emr labresult;

Questions/Comments: Does the count match the expected number?

2. Count of lab tests by native name Query:

select count(\*), native name, procedure name from emr\_labresult group by native name, procedure name;

#### Questions/Comments:

Do the native names appear as expected? Do the number of tests appear reasonable per test? Note: this may not be advised on systems with a large amount of lab results

3. Count of records with specimen source populated Query: select count(\*), specimen source from emr labresult

group by specimen source;

#### Questions/Comments: At least some tests should have a specimen source.

```
4. Count of records without a result string
   Query: 
   select count (*) from emr labresult
   where result string is null or result string in ('', ' ');
```
Questions/Comments: Ensure that most lab results have a result value.

## <span id="page-12-0"></span>11 Using the Database to Validation: Historical Data Load

Login to the database using psql or a utility that gives you sql command line access and run the following commands:

- 1. Count of lab result records with breakdown by month and year Query: select count(\*), date part('year', date) as dateyear, date part('month', date) as datemon from emr\_labresult group by dateyear, datemon order by dateyear, datemon; 2. Count of medication records with breakdown by month and year
	- Query: select count(\*), date part('year', date) as dateyear, date part('month', date) as datemon from emr prescription group by dateyear, datemon order by dateyear, datemon;
- 3. Count of encounter records with breakdown by month and year Query:

```
select count(*), date part('year', date) as dateyear, date part('month',
date) as datemon 
from emr_encounter
group by dateyear, datemon order by dateyear, datemon;
```
## <span id="page-12-1"></span>12 Troubleshooting Load Failures

- 1. Carefully review any error messages displayed in the screen or in the log file (var/log/esp.log). Often the error message will provide detailed information to identify the issue.
- 2. For errors relating to a field exceeding the length of the column, this can sometimes happen if data file contains a header row or the fields are not populated in the correct order. Check the file to ensure that a) it does not contain header row and b) the data fields line up with the FileSpec document. If a field length does need to be expanded to support correct EMR data, please contact CII for assistance.
- 3. If no error message is displayed, however the load report is reporting 0 rows were loaded, ensure that a file with this filename has not been loaded before. Each loaded file name must be unique and only loaded once in ESP. To "reload" a file that has previously been loaded in ESP, use the following command:

#### <span id="page-13-0"></span>13 Deleting Test Data

- 1. To fully delete the test file data from ESP, login to the ESP UI.
- 2. Navigate to "Administration" -> "Site Administration"

## **ESP - ELECTRONIC MEDICAL RECORD SUPPORT**

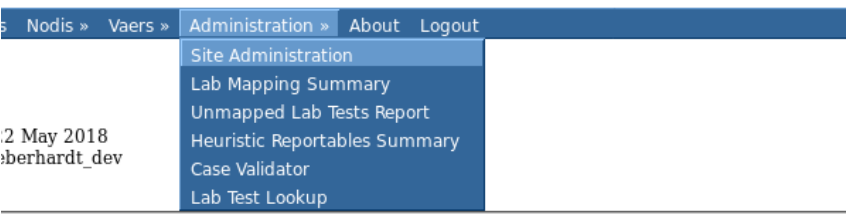

#### 3. In the "EMR" section, select "Provenances"

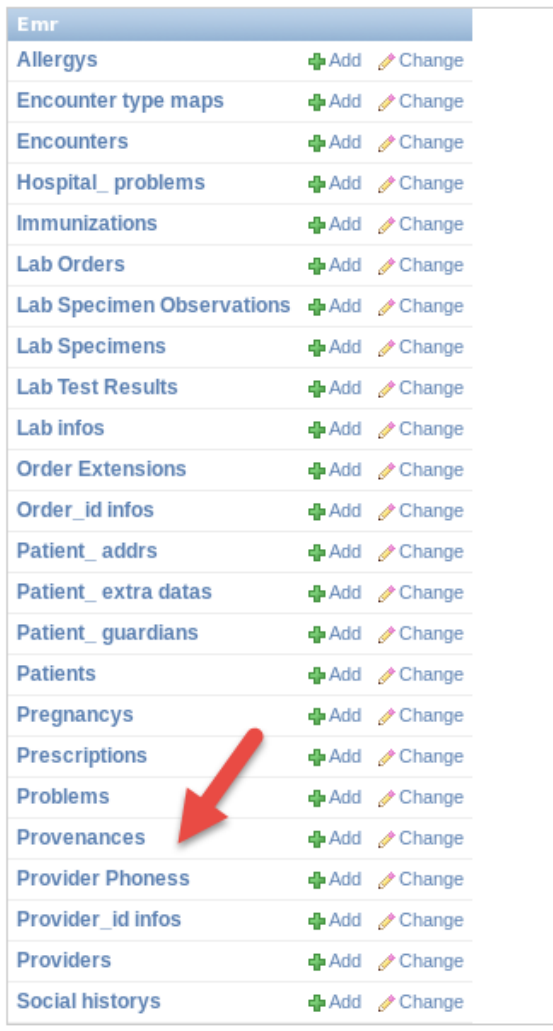

4. The following are special provenance files for ESP use. **DO NOT DELETE** the following:

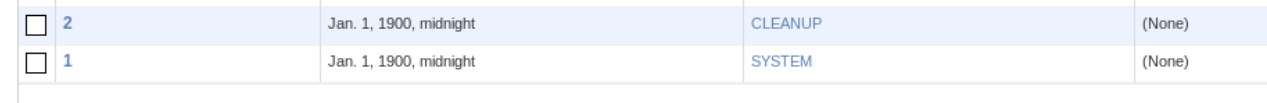

5. Place a checkbox next to the data file you want to delete and then choose "Delete Selected Provenances" from the dropdown menu. **Reminder: DO NOT DELETE Provenances 1 and 2.**

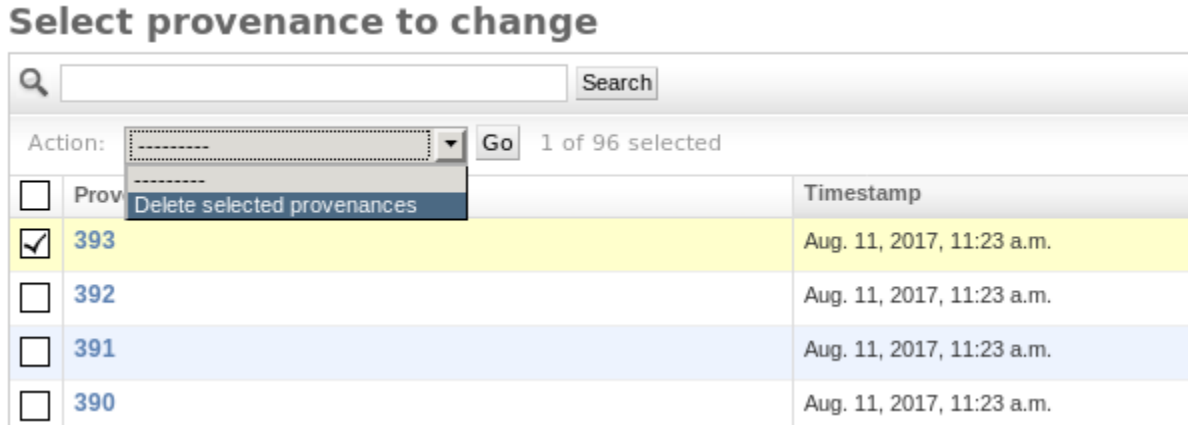

- 6. Click "Go"
- 7. Review the data to confirm what will be deleted. Please note, deleting one type of record may delete additional data that may be tied to record being deleted. If satisfied, select "Yes I'm sure".
- 8. Please note, large files may take a few minutes to display and/or delete.